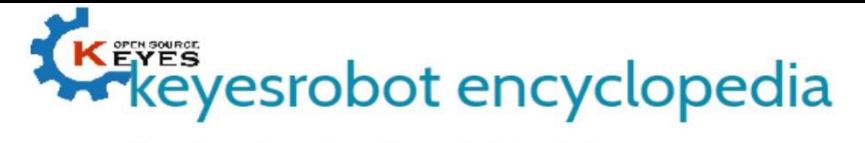

Shenzhen Keyi Interactive Robot Co., Ltd.

# KE0055 KEYES ADXL345 module

#### Parameters:

Working Voltage: 3.3 ~ 5VDC Colour: Red I2C/SPI Size: 34x22x20mm.

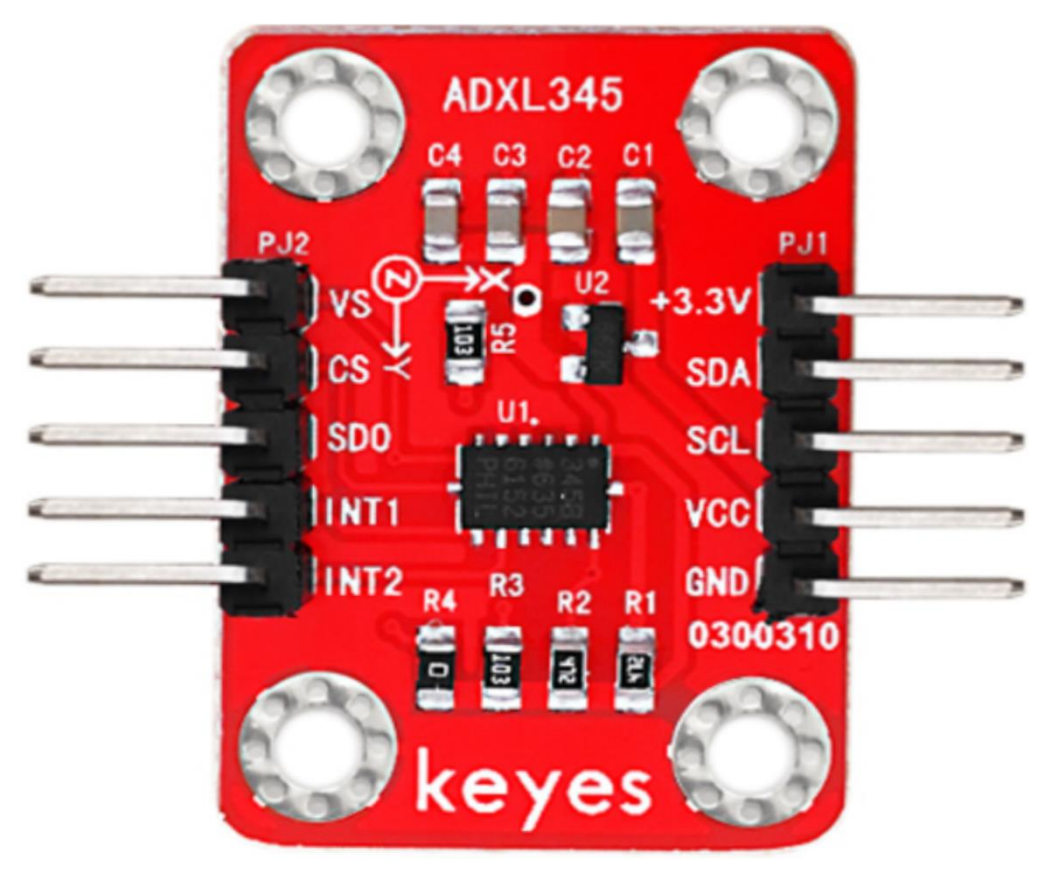

## PINOUT Instruction:

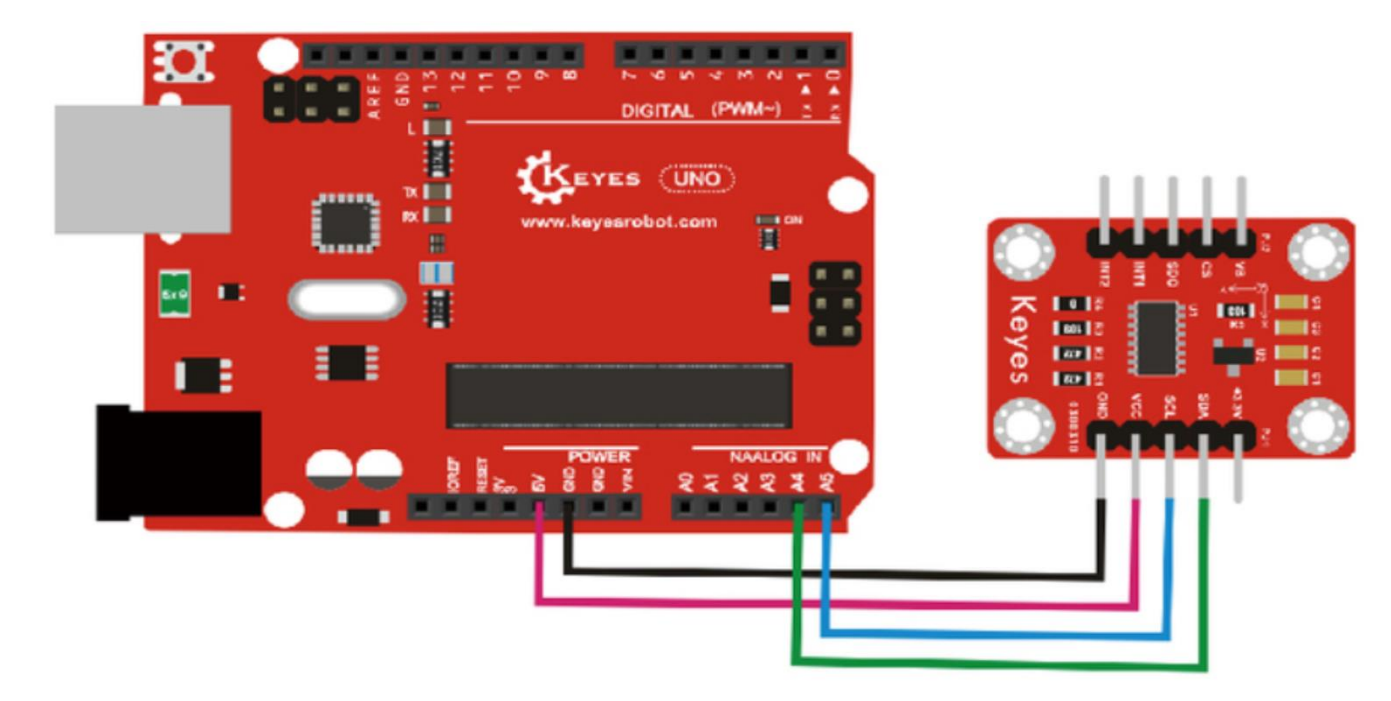

### Link: Datasheet for ADXL345:

https://www.mantech.co.za/Datasheets/Products/ADXL345.pdf

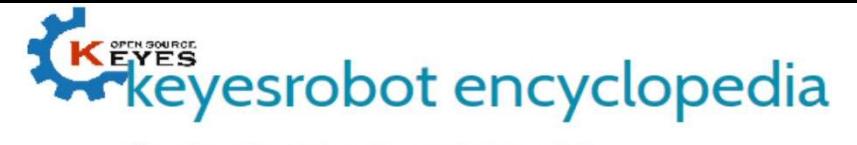

#### Shenzhen Keyi Interactive Robot Co., Ltd.

#### Sample Code:

```
#include <Wire.h>
  // Registers for ADXL345
  #define ADXL345_ADDRESS (0xA6 >> 1) // address for device is 8 bit but shift to the
                         // right by 1 bit to make it 7 bit because the
                         // wire library only takes in 7 bit addresses
  #define ADXL345_REGISTER_XLSB (0x32)
  int accelerometer_data[3];
  // void because this only tells the cip to send data to its output register
  // writes data to the slave's buffer
void i2c_write(int address, byte reg, byte data) {
    // Send output register address
    Wire.beginTransmission(address);
    // Connect to device
    Wire.write(reg);
    // Send data
    Wire.write(data); //low byte
    Wire.endTransmission();
  }
  // void because using pointers
  // microcontroller reads data from the sensor's input register
void i2c_read(int address, byte reg, int count, byte* data) {
    // Used to read the number of data received
   int i = 0:
    // Send input register address
    Wire.beginTransmission(address);
    // Connect to device
    Wire.write(reg);
    Wire.endTransmission();
    // Connect to device
    Wire.beginTransmission(address);
    // Request data from slave
    // Count stands for number of bytes to request
    Wire.requestFrom(address, count);
    while(Wire.available()) // slave may send less than requested
    {
     char c = Wire.read(); // receive a byte as character
    data[i] = c; i++;
   }
    Wire.endTransmission();
 }
void init_adxl345() {
   byte data = 0;
    i2c_write(ADXL345_ADDRESS, 0x31, 0x0B); // 13-bit mode +_ 16g
    i2c_write(ADXL345_ADDRESS, 0x2D, 0x08); // Power register
   i2c_write(ADXL345_ADDRESS, 0x1E, 0x00); // x
    i2c_write(ADXL345_ADDRESS, 0x1F, 0x00); // Y
    i2c_write(ADXL345_ADDRESS, 0x20, 0x05); // Z
    // Check to see if it worked!
   i2c_read(ADXL345_ADDRESS, 0X00, 1, &data);
    if(data==0xE5)
     Serial.println("it work Success");
    else
     Serial.println("it work Fail");
 }
void read_adxl345() {
    byte bytes[6];
    memset(bytes,0,6);
    // Read 6 bytes from the ADXL345
    i2c_read(ADXL345_ADDRESS, ADXL345_REGISTER_XLSB, 6, bytes);
    // Unpack data
   for (int i=0;i<3;++i) {
     accelerometer_data[i] = (int)bytes[2*i] + (((int)bytes[2*i + 1]) << 8);
    }
 }
```
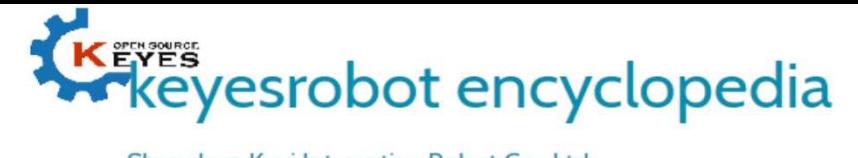

Shenzhen Keyi Interactive Robot Co., Ltd.

```
// initialise and start everything
void setup() {
    Wire.begin();
    Serial.begin(9600);
    for(int i=0; i<3; ++i) {
     accelerometer_data[i] = 0;
    }
    init_adxl345();
 }
void loop() {
    read_adxl345();
    Serial.print("ACCEL: ");
    Serial.print(float(accelerometer_data[0])*3.9/1000);//3.9mg/LSB scale factor in 13-bit mode
    Serial.print("\t");
    Serial.print(float(accelerometer_data[1])*3.9/1000);
    Serial.print("\t");
    Serial.print(float(accelerometer_data[2])*3.9/1000);
    Serial.print("\n");
    delay(100);
 }
```
#### Result:

Wiring as the above diagram and power on, then upload the code and open the serial monitor, it will display the triaxial acceleration of sensor and its status, as the graph shown below.

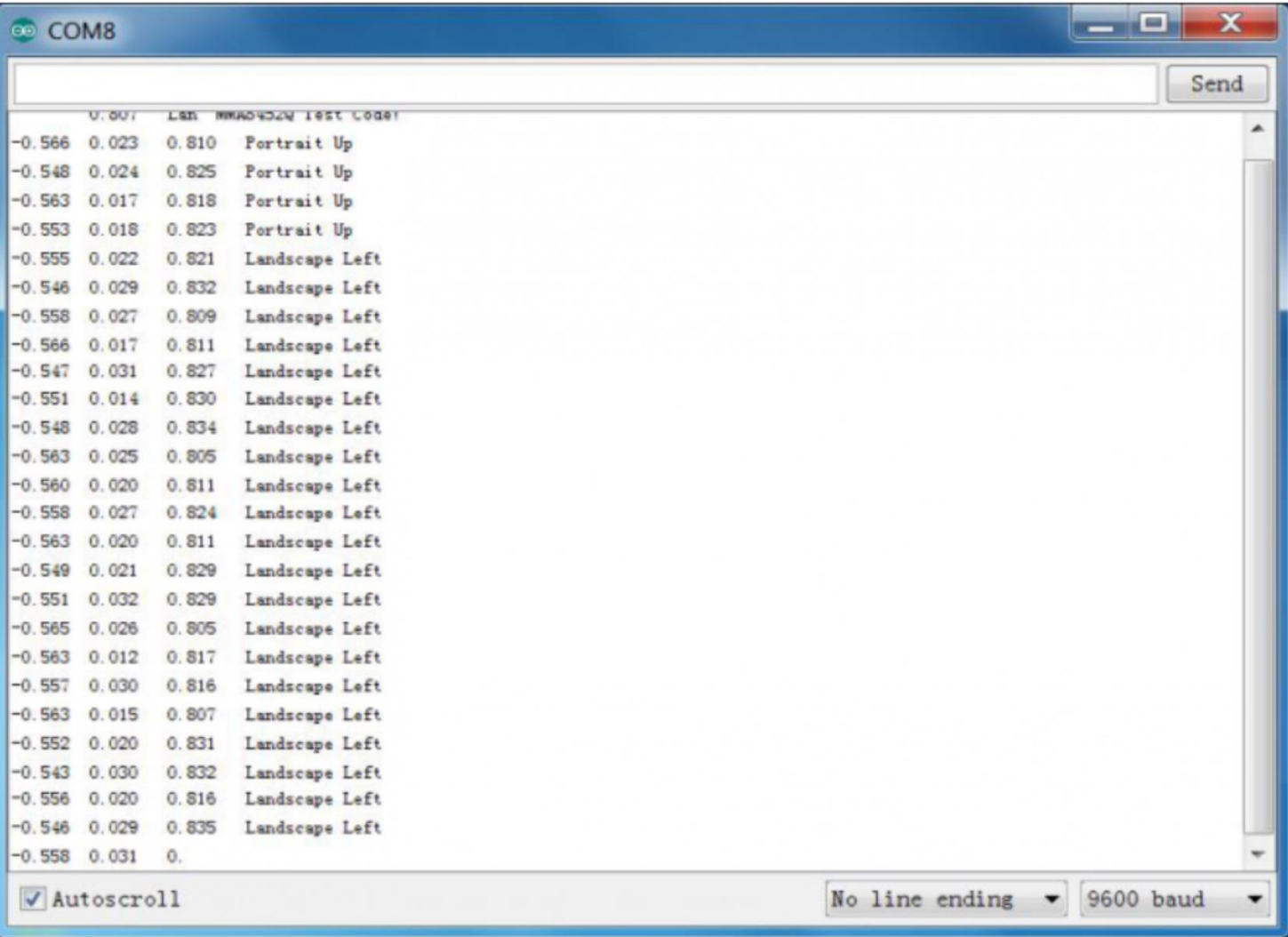

Copyright © 2008-2020 keyestudio.com. All Rights Reserved http://www.keyestudio.com